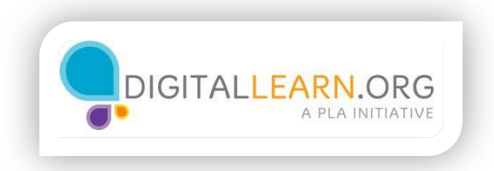

## Signing Up for Skype

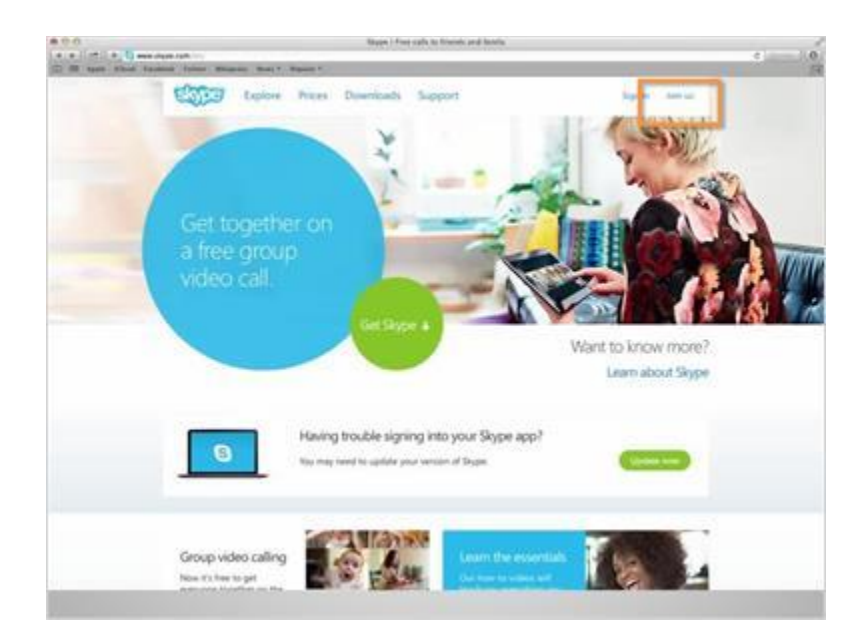

Lola was excited to learn that Skype is free. She is eager to sign up for an account, so she clicks on "Join us".

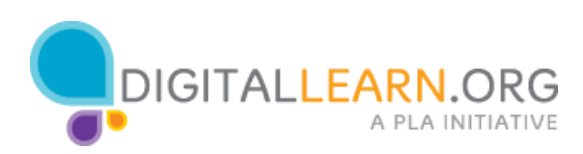

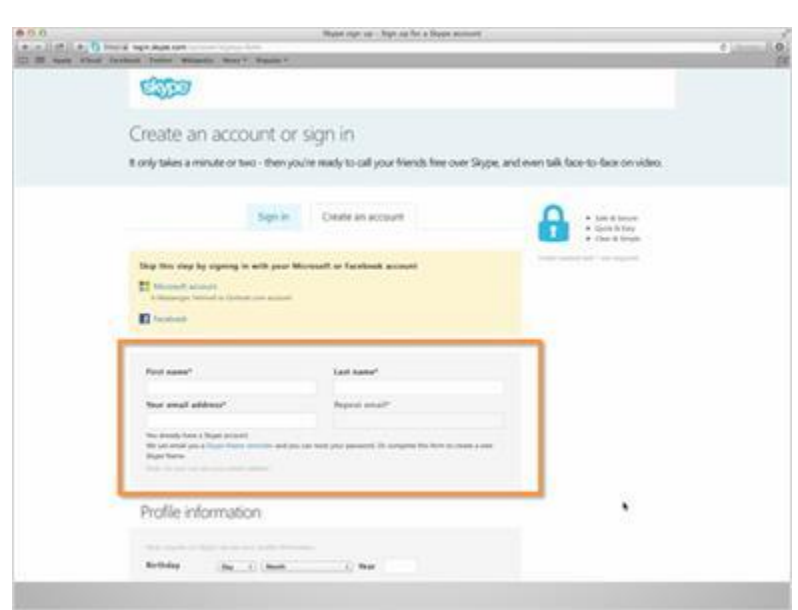

She is then directed to enter her first and last name and her email address.

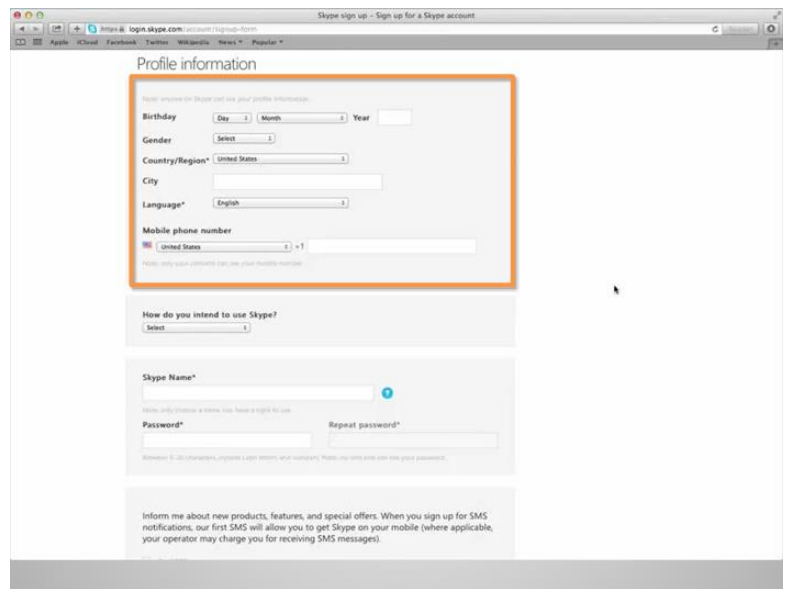

Lola can choose to enter basic profile information such as her birthday, gender, city, or cell phone number, but these options are not required. Anything that is required will be indicated with an asterisk, such as the Country/Region or Language type. To change the Country/Region or Language type, simply click on the arrows to choose the location or language type.

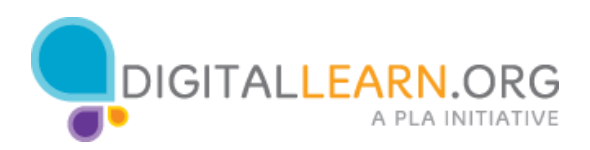

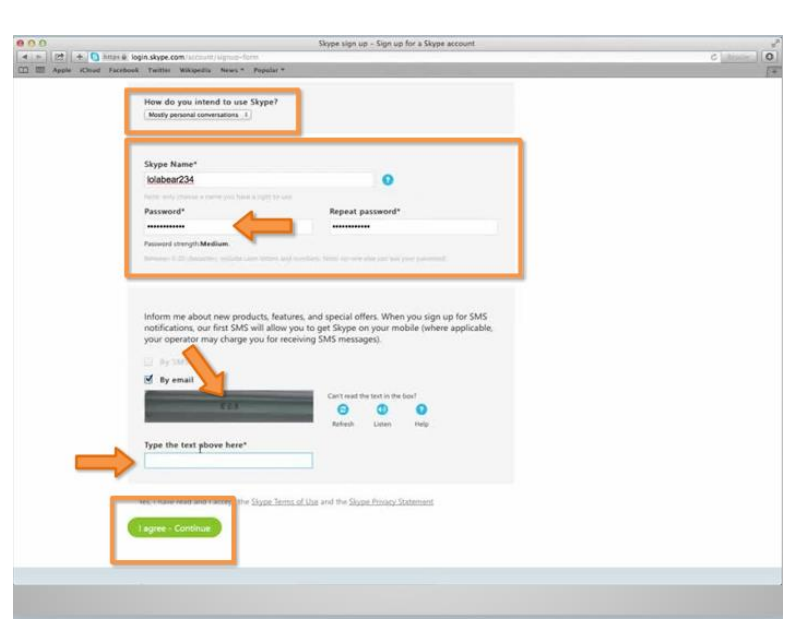

Lola is also given the option to say how she intends to use Skype. She can choose from personal or business use. She will select personal. She is required to choose a Skype Name and Password. As you can see, Skype will offer a few suggestions for a username. Lola will enter the username she has chosen, and her password. She will then will type the security text code into the box and click on "I agree-Continue".

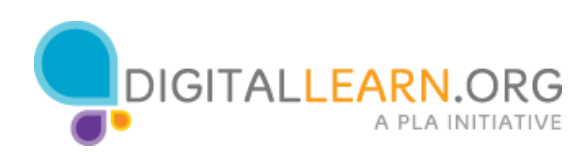